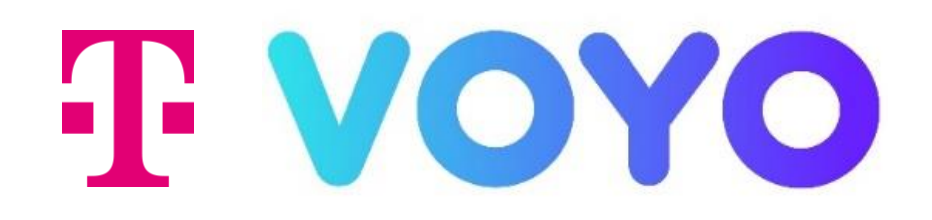

# PODROBNÝ NÁVOD na inštaláciu a používanie aplikácie Voyo

Smart televízory LG s OS webOS

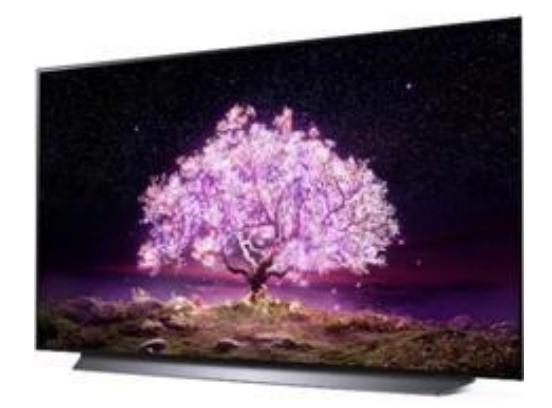

# Stiahnutie aplikácie Voyo

pre smart televízory LG s OS webOS

Pre inštaláciu aplikácie Voyo vyhľadajte LG Content Store (pomocou symbolu domčeka na diaľkovom ovládači) v zozname aplikácií. V aplikácii LG Content Store vyhľadajte aplikáciu Voyo. Vyberte si možnosť Inštalovať.

Po dokončení inštalácie bude aplikácia Voyo pridaná medzi aplikácie na hlavnej stránke.

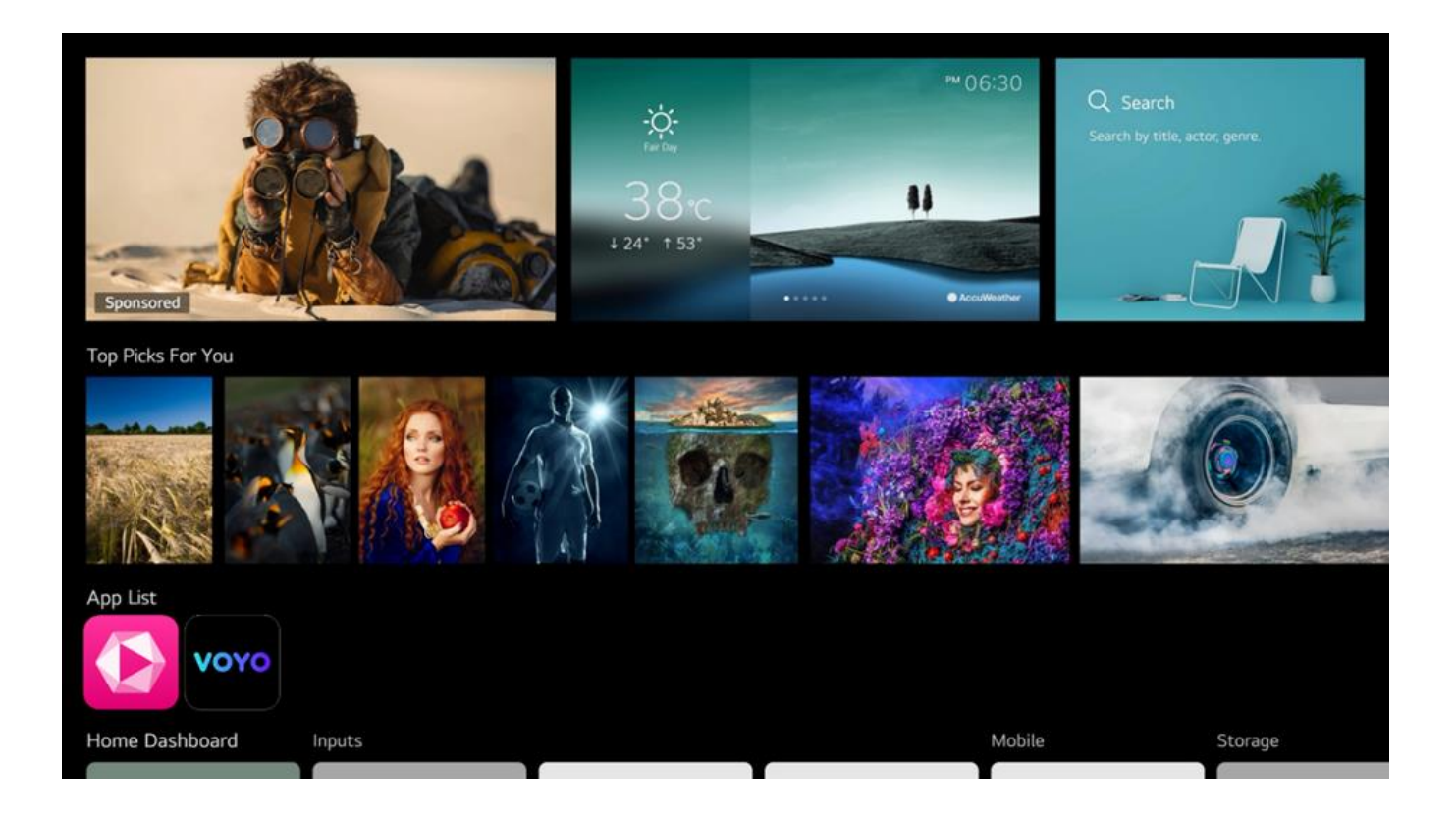

# Čo prináša benefit Voyo pre Telekom zákazníkov?

Našim zákazníkom s Magio TV prinášame unikátny benefit Voyo, ktorý prináša pravidelnú extra porciu filmovej a seriálovej zábavy.

• Voyo štart – Skúšobná verzia

Umožňuje sledovať prvých 14 dní neobmedzený počet videí

- Voyo štart Limitovaná verzia Automaticky sa aktivuje po uplynutí skúšobnej verzie. Umožňuje sledovať zadarmo 5 videí podľa vlastného výberu každých 30 dní
- Voyo plná verzia Platená verzia, ktorá umožňuje neobmedzený prístup k celej ponuke Voyo vrátane prémiového Voyo obsahu, športu a živého TV vysielania

# Používanie aplikácie Voyo

#### pre smart televízory LG s OS webOS

Zapnite svoj smart TV a vojdite pomocou diaľkového ovládača do ponuky domovskej obrazovky. Otvorte aplikáciu Magio GO alebo priamo Voyo aplikáciu.

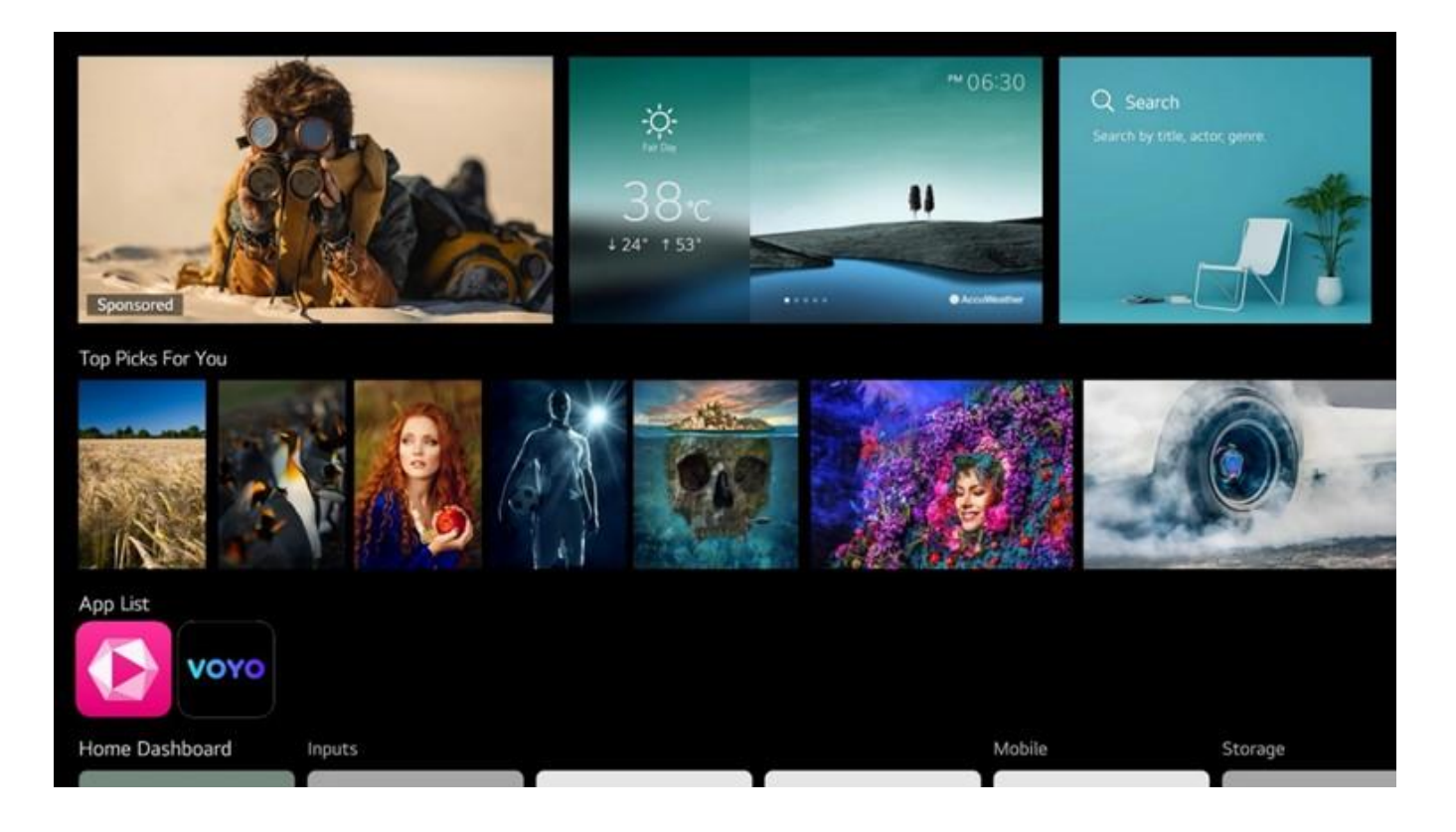

Pokiaľ idete cez Magio GO aplikáciu, v časti menu vyberte sekciu Voyo.

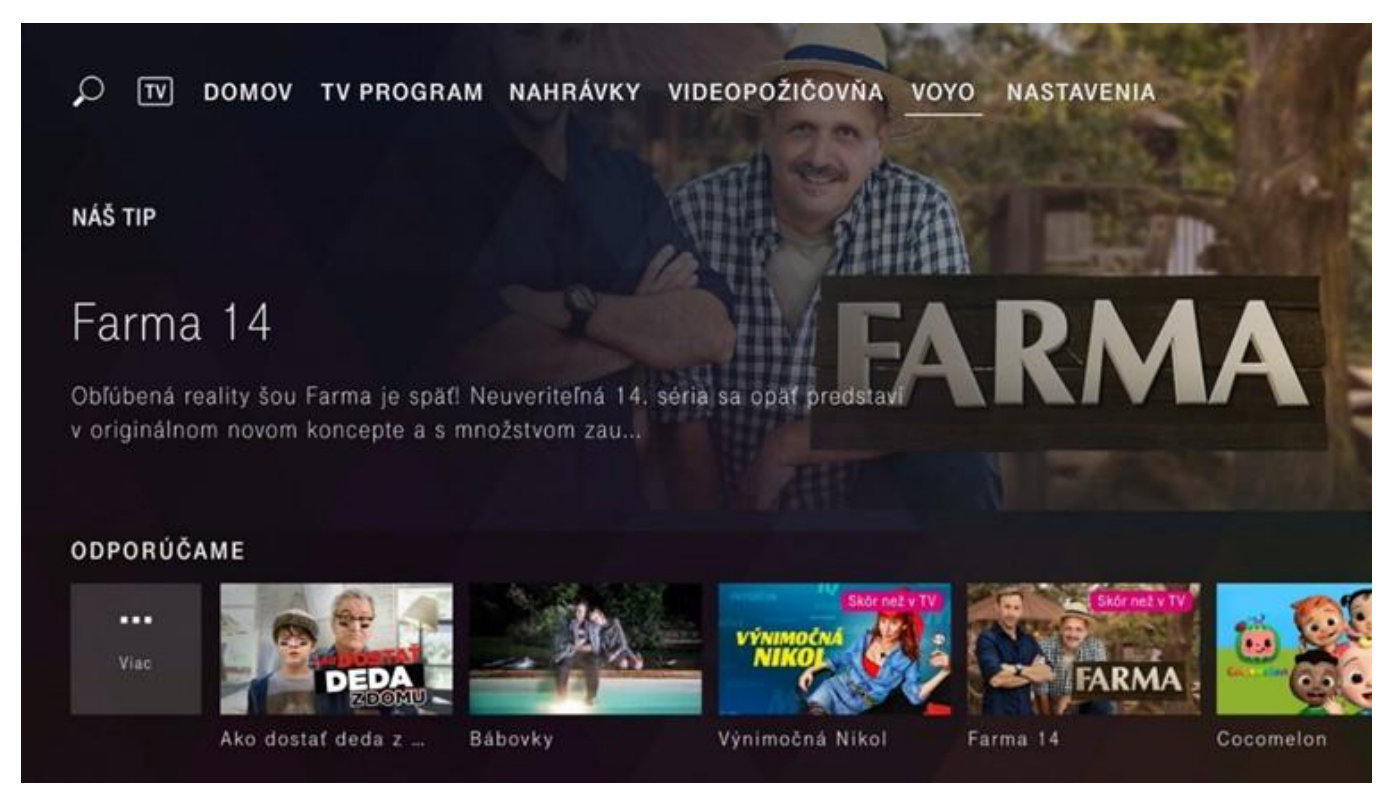

## Voyo štart – Skúšobná verzia

Služba umožňuje sledovať prvých 14 dní neobmedzený počet videí s výnimkou prémiového Voyo obsahu, športu a živého TV vysielania. Pre spustenie služby pokračujte stlačením tlačidla Pozerať na Voyo.

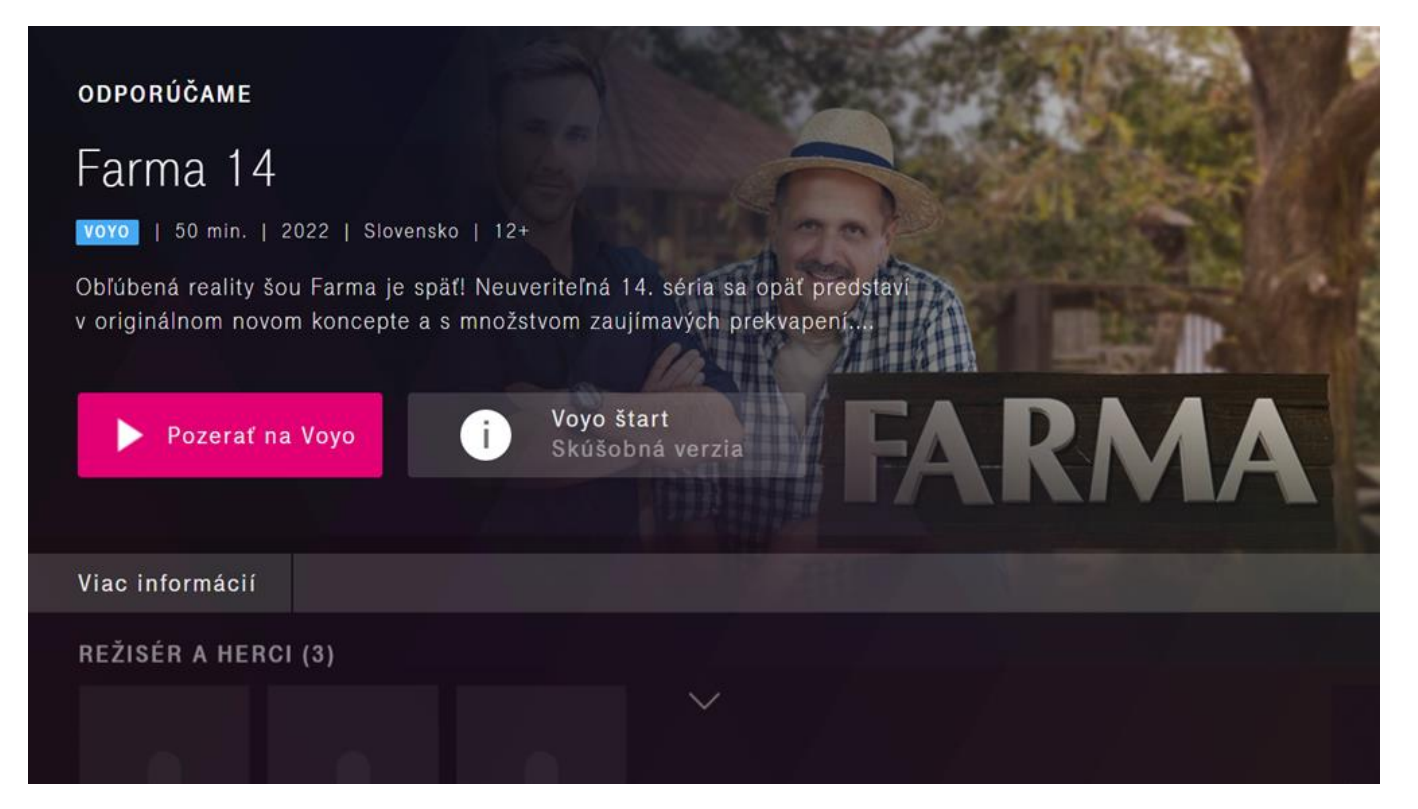

V ďalšom kroku pokračujte potvrdením tlačidla Pokračovať a začať sledovať vo Voyo.

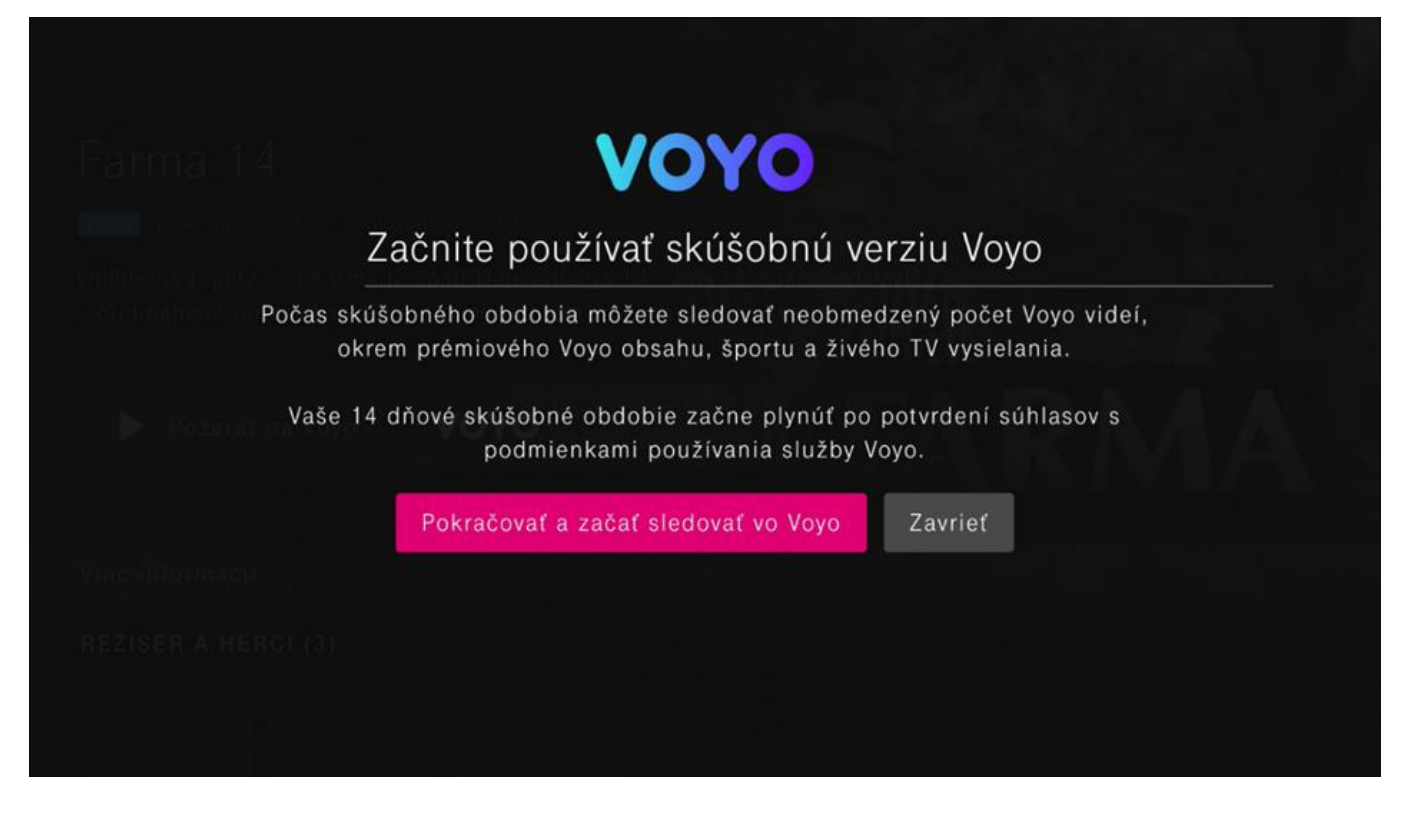

Následne pokračujte odsúhlasením Všeobecných podmienok používania, prípadne súhlasom s odporúčaním nových seriálov a filmov. 14 dňová skúšobná verzia služby Voyo začne plynúť po odsúhlasení Všeobecných podmienok používania.

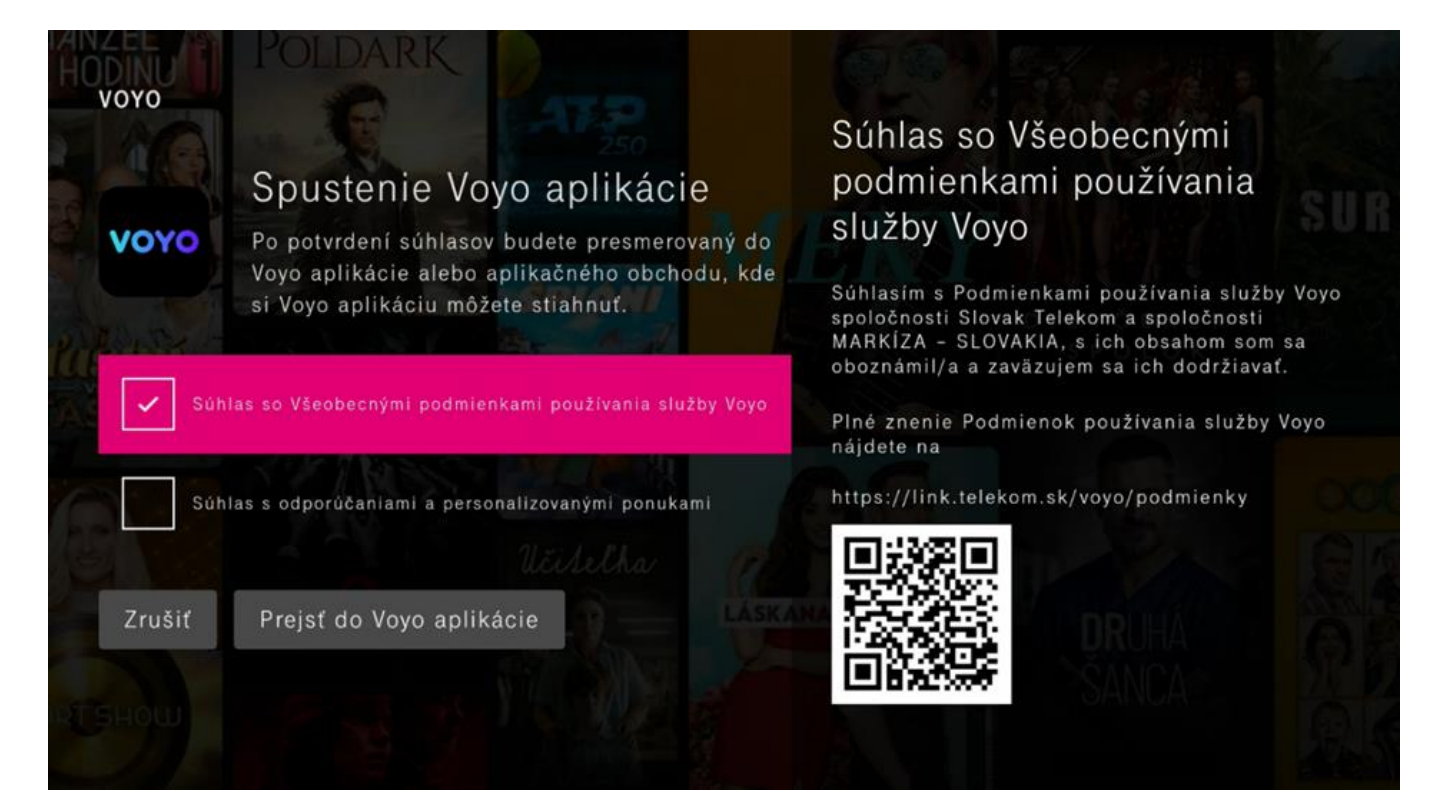

Po vybratí akéhokoľvek videa a stlačení tlačidla Prehrať budete presmerovaný do Voyo aplikácie s automatickým prihlásením cez operátora Telekom.

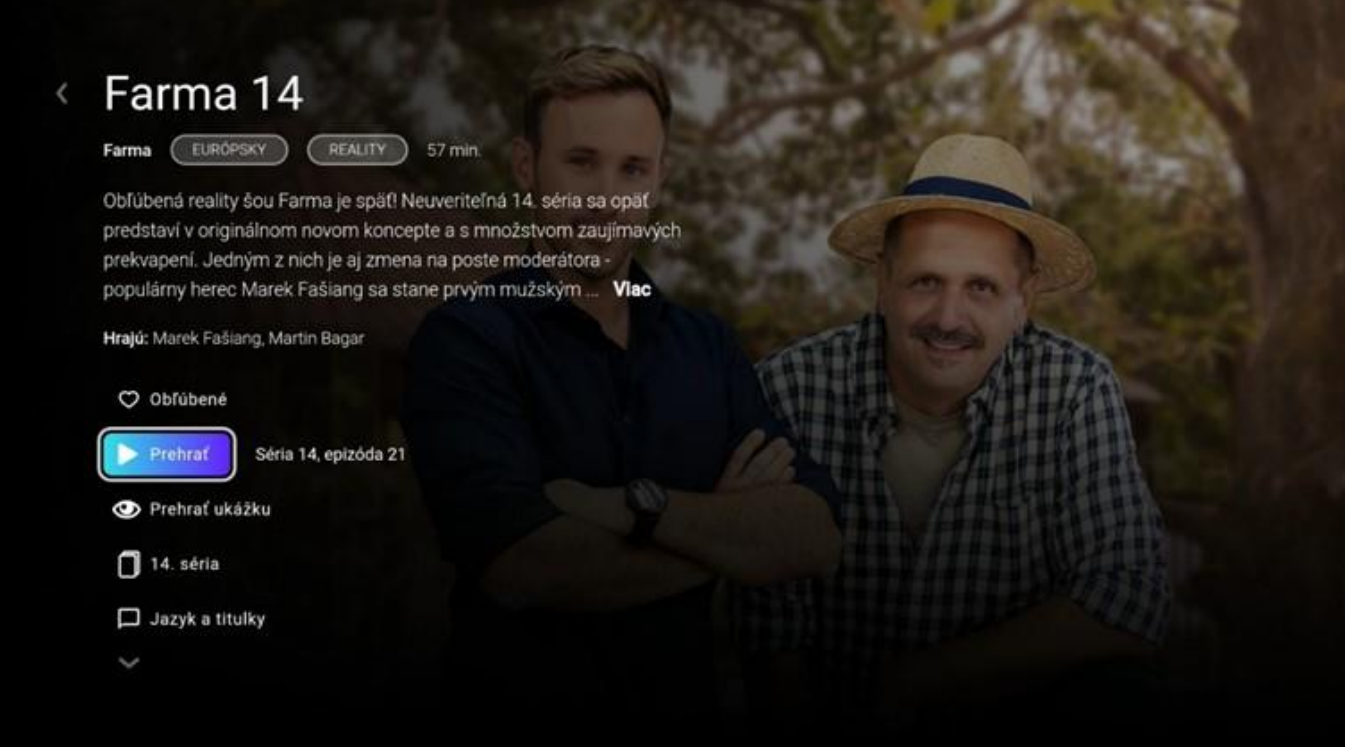

Teraz si už môžete naplno užívať unikátny benefit Voyo, ktorý prináša pravidelnú extra porciu filmovej a seriálovej zábavy.

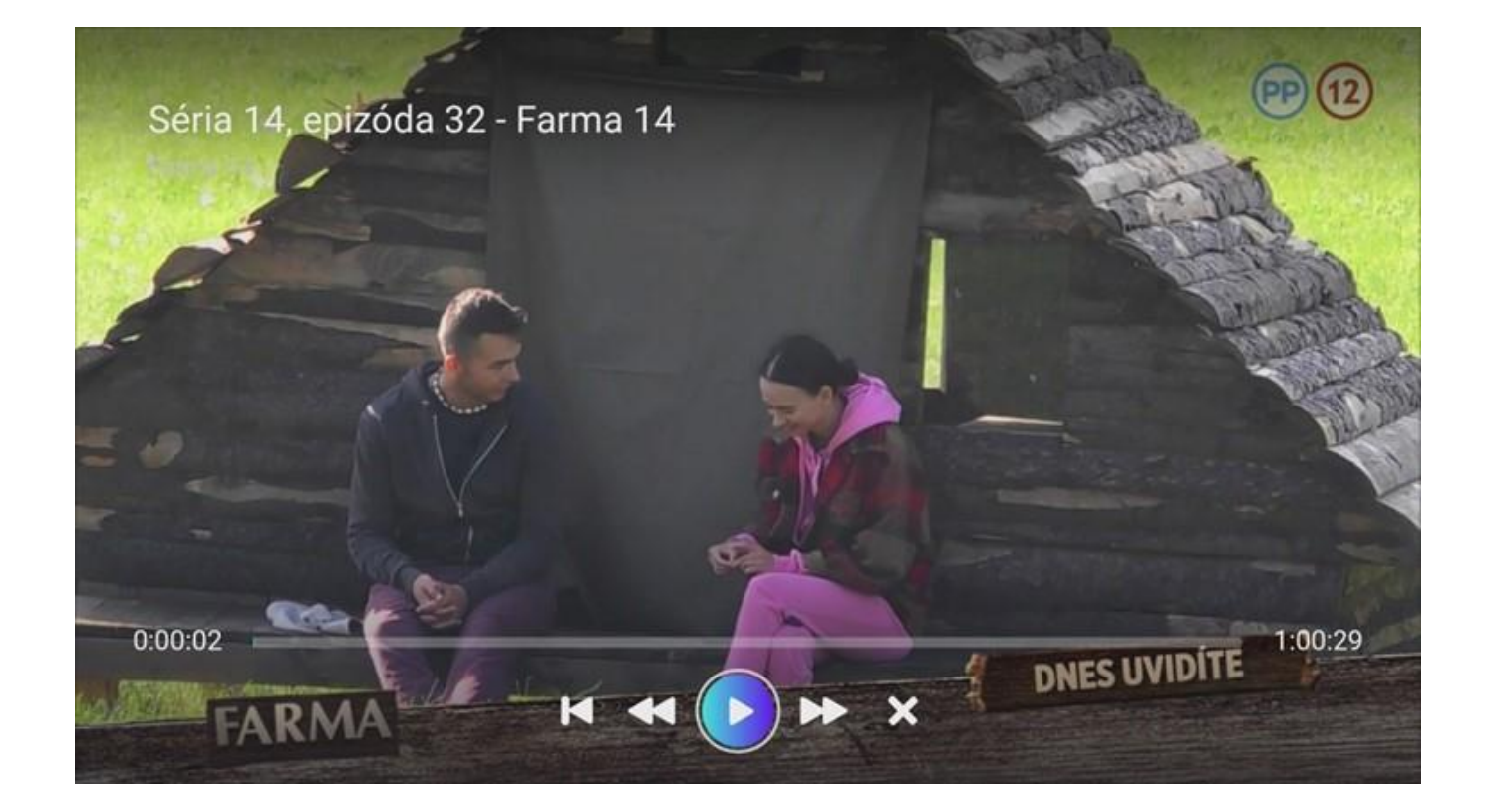

Skúšobnú verziu môžete využívať 14 dní. Číslo na tlačidle Voyo štart zobrazuje počet dní, ktoré vám ostávajú do konca skúšobnej verzie.

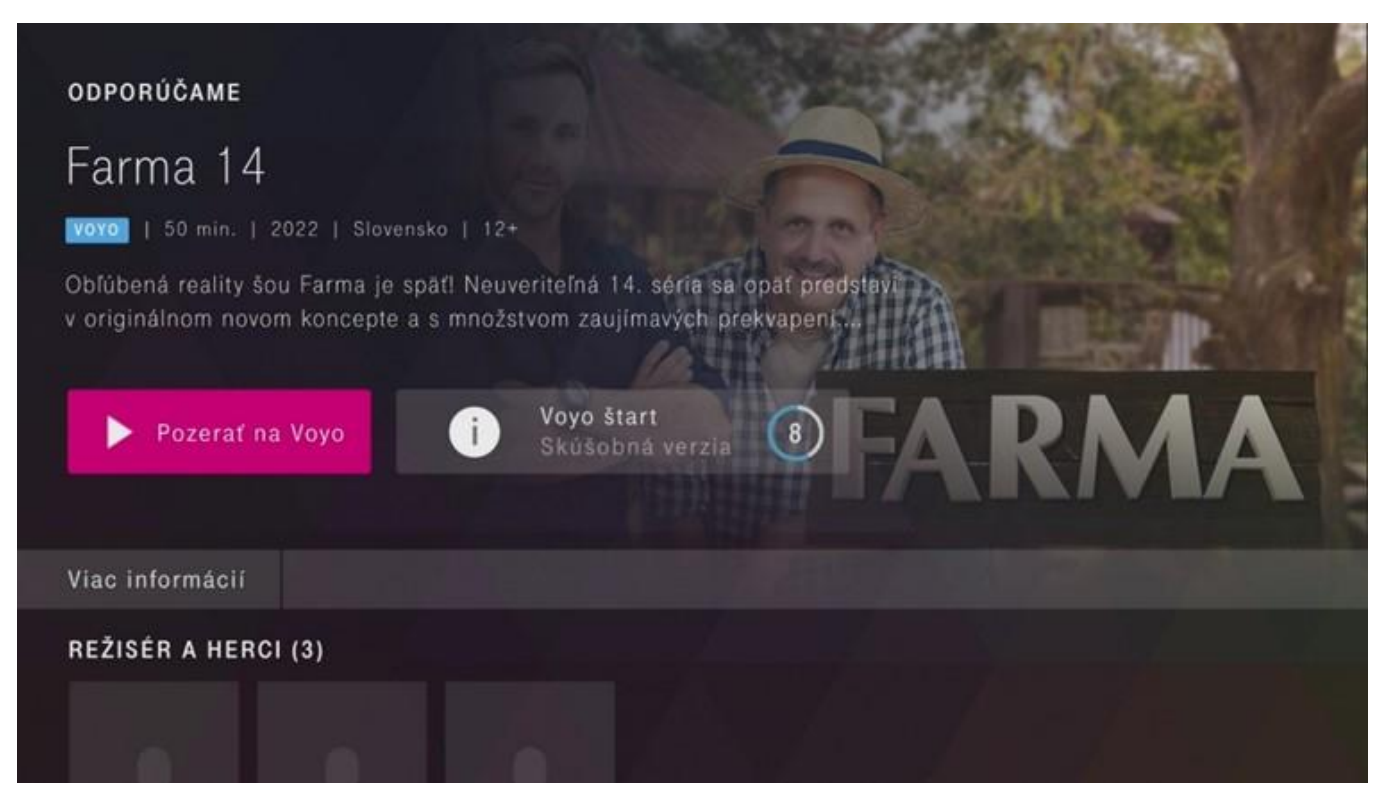

# Voyo štart – Limitovaná verzia

Po uplynutí skúšobnej doby sa automaticky aktivuje služba Voyo štart – Limitovaná verzia. Každému zákazníkovi umožňuje sledovať zadarmo 5 videí podľa vlastného výberu každých 30 dní. Tlačidlo Voyo štart zobrazuje počet videí, ktoré ste v danom období už odsledovali.

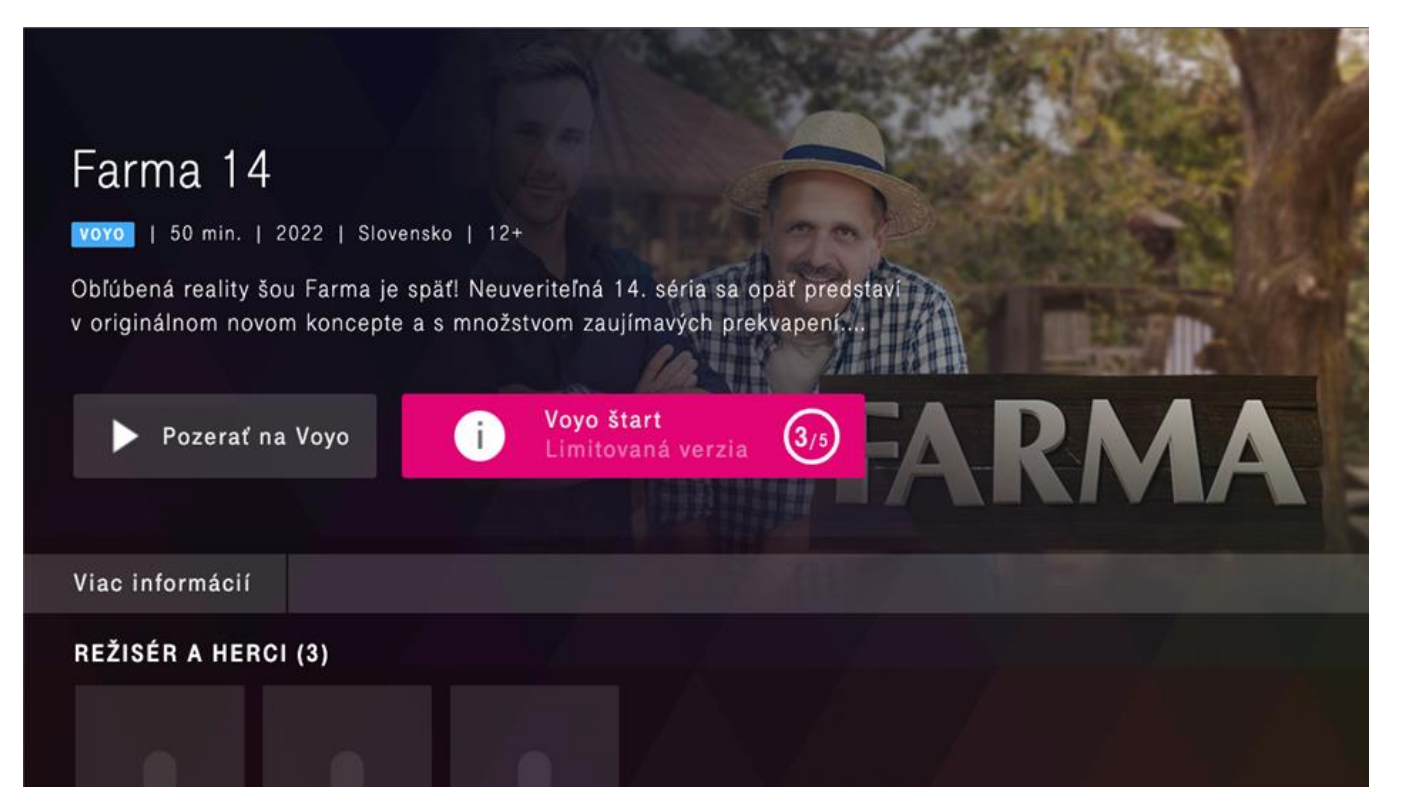

Na tejto obrazovke nájdete informácie o stave služby **Voyo štart** a počte prehratých videí v aktuálnom období.

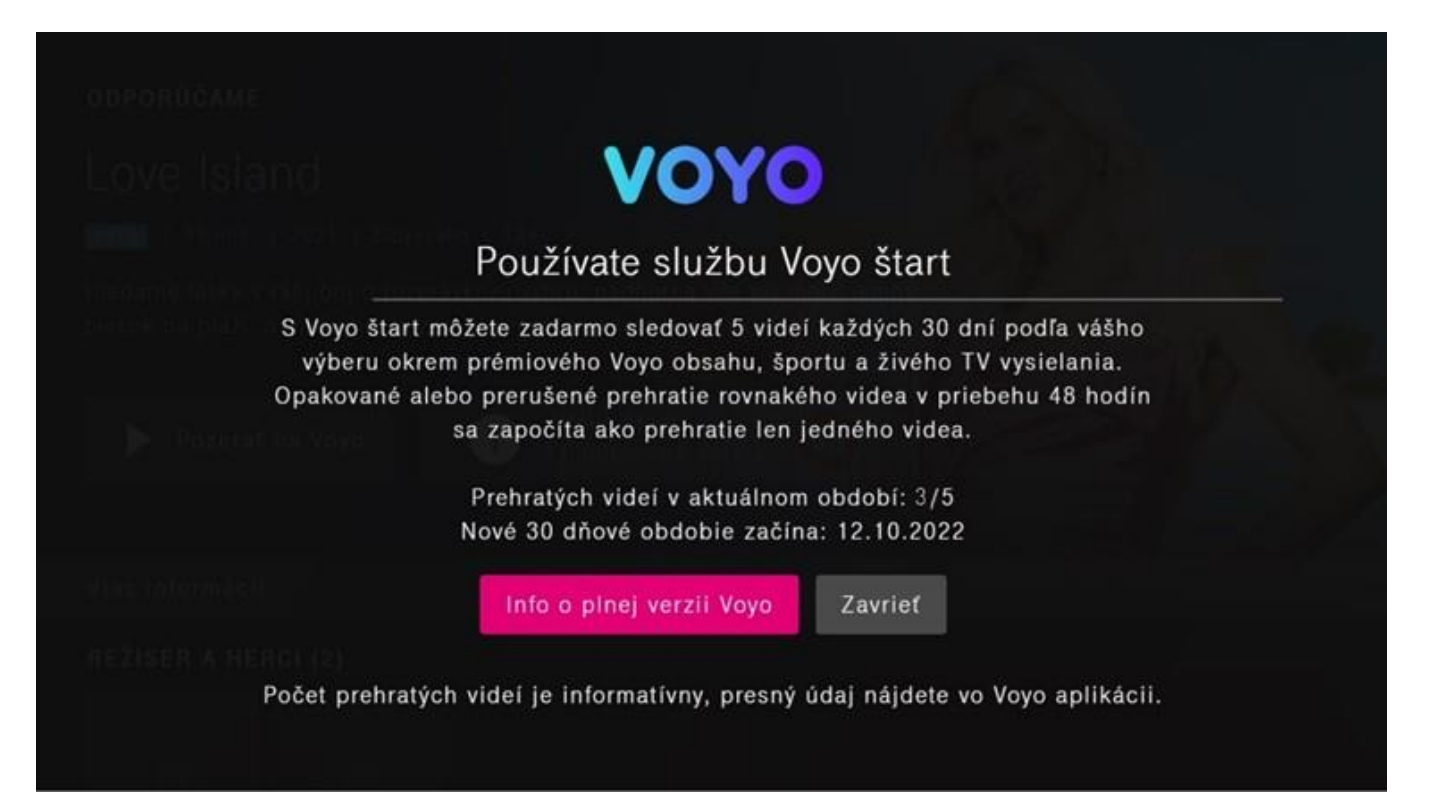

Po stlačení tlačidla **Pozerať na Voyo** sa otvorí aplikácia Voyo, v ktorej môžete video prehrať.

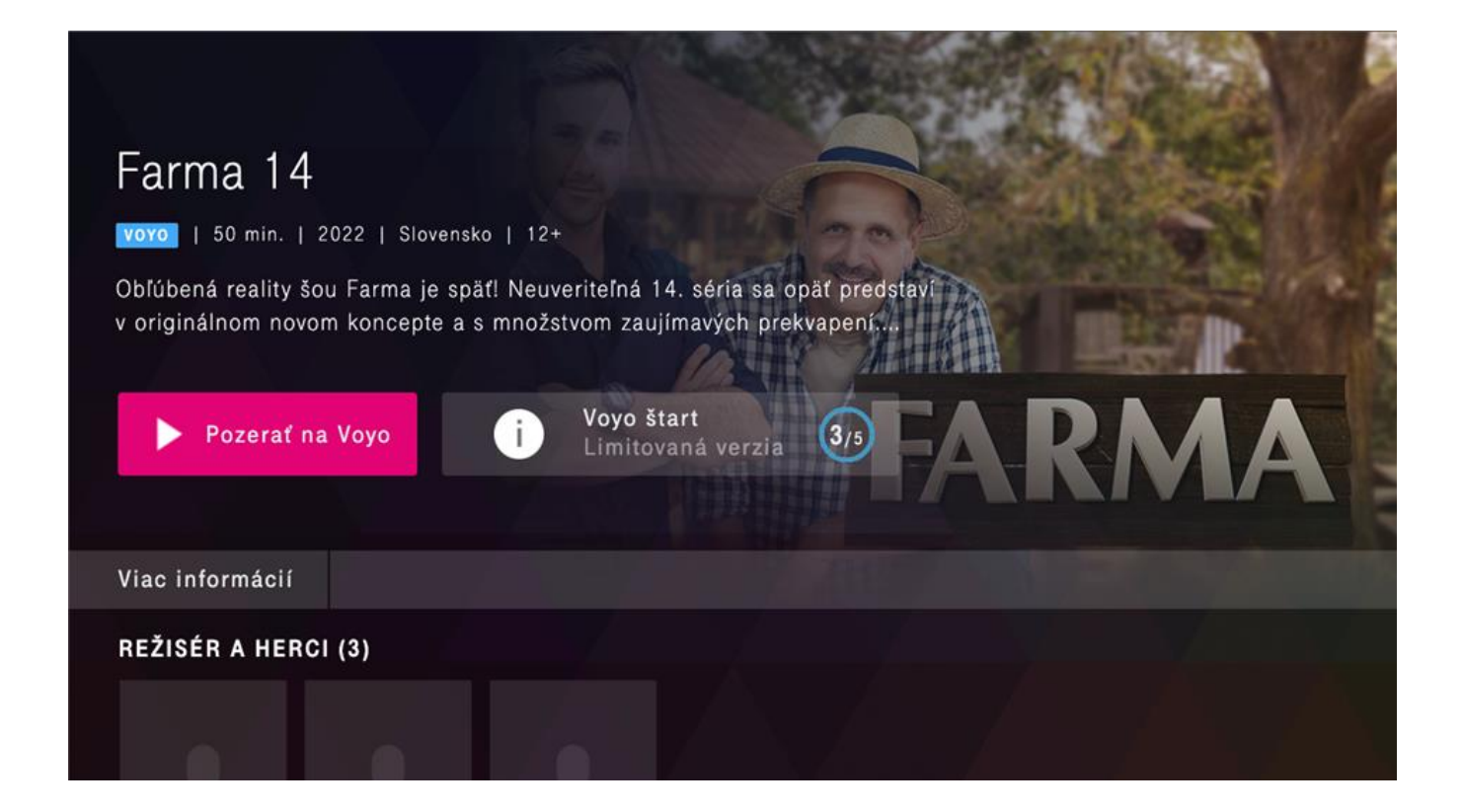

Ak chcete sledovať video z prémiového Voyo obsahu, športu a živého vysielania, ktoré nie je v skúšobnej verzii dostupné, je potrebné aktivovať plnú verziu služby Voyo.

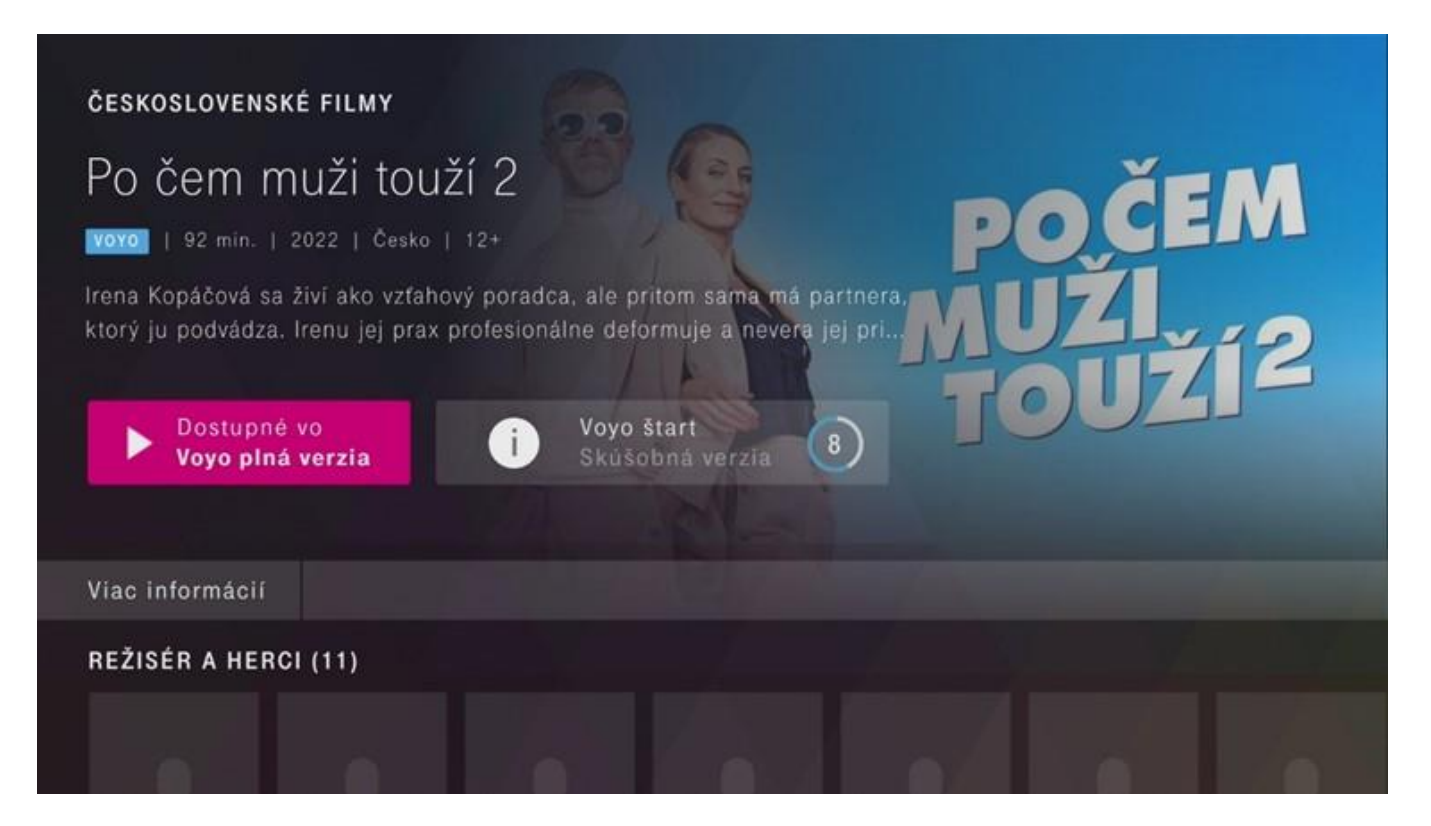

Pre viac informácii o plnej verzii služby Voyo stlačte tlačidlo Dostupné vo Voyo plná verzia a postupujte podľa inštrukcií.

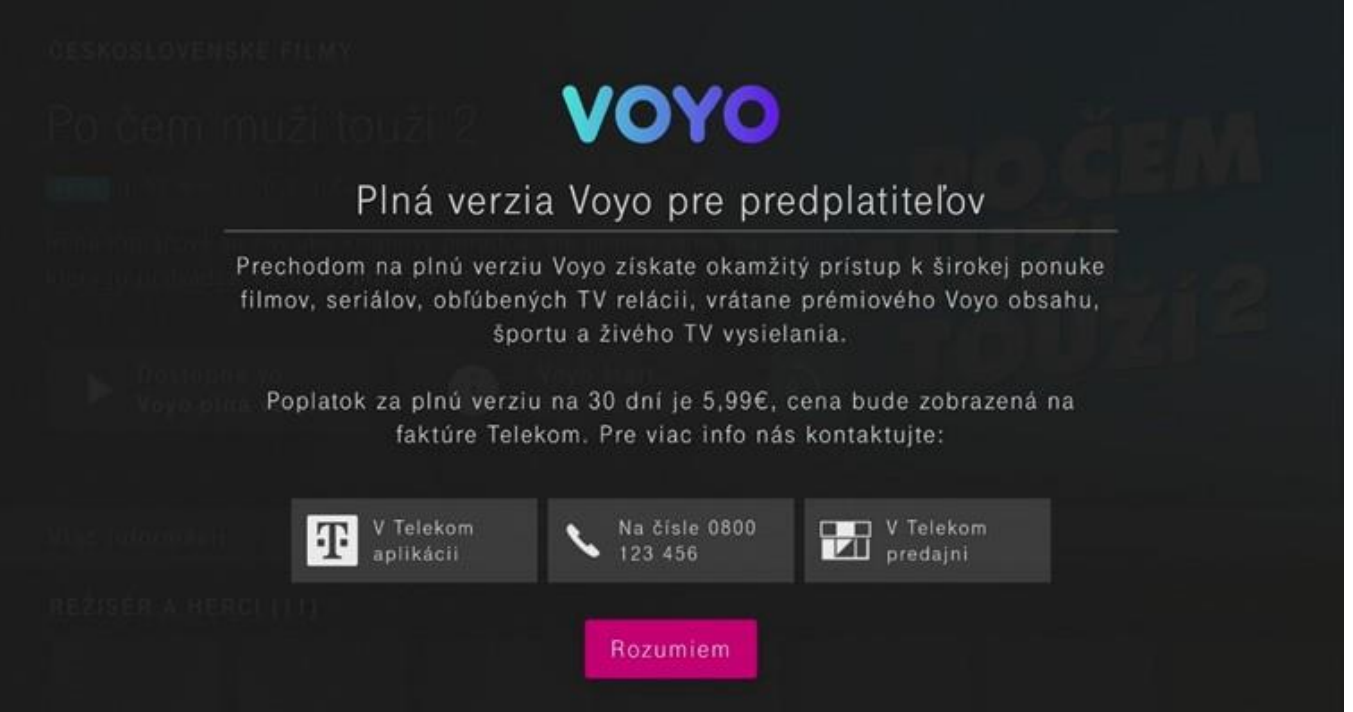

# Voyo plná verzia

Platená verzia, ktorá umožňuje neobmedzený prístup k celej ponuke služby Voyo vrátane prémiového Voyo obsahu, športu a živého TV vysielania.

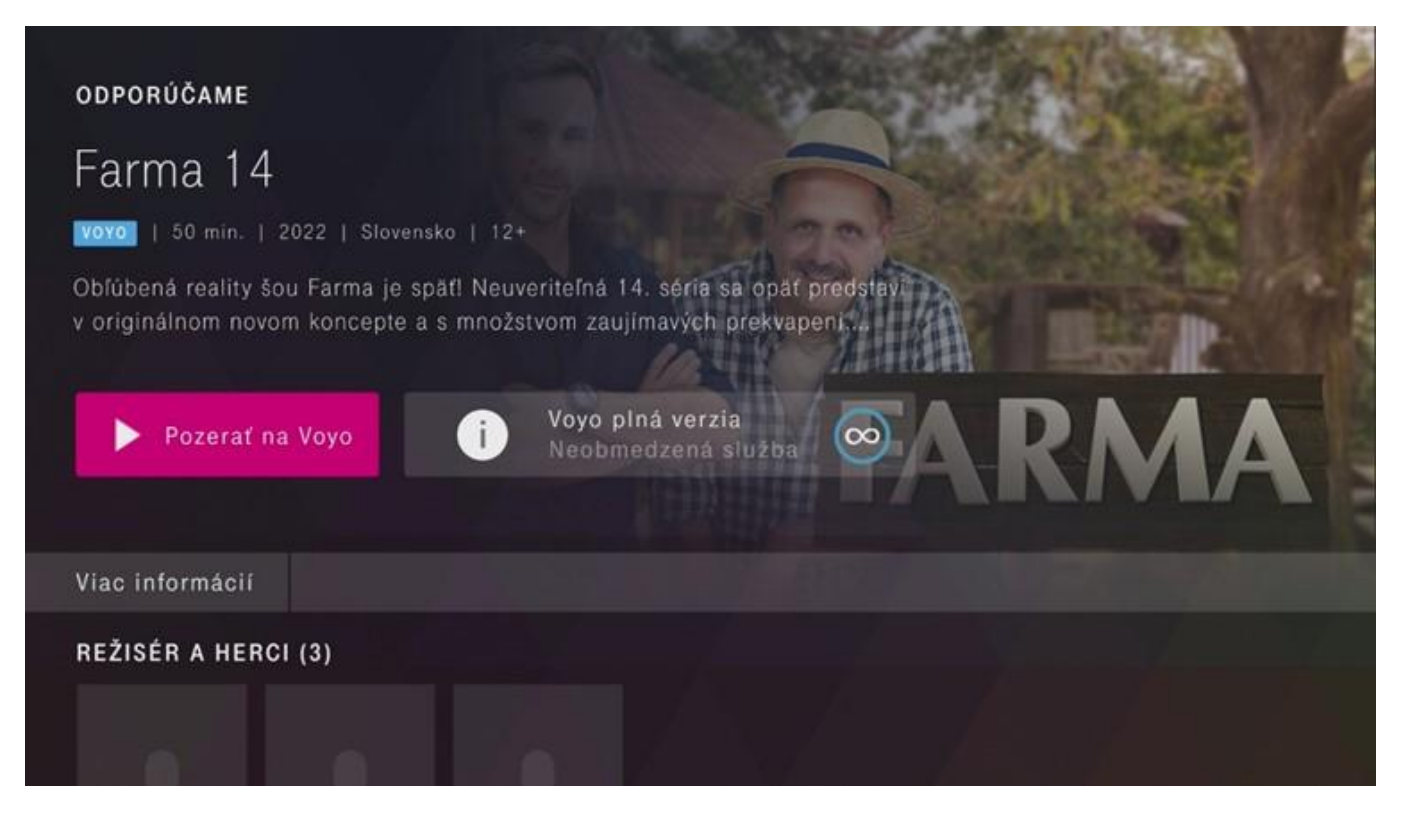

Prajeme vám veľa zábavy

## Sledovanie obsahu priamo cez Voyo aplikáciu

Sledovať ponuku služby Voyo môžete aj priamo cez aplikáciu Voyo. Pre prihlásenie stlačte tlačidlo Prihlásiť.

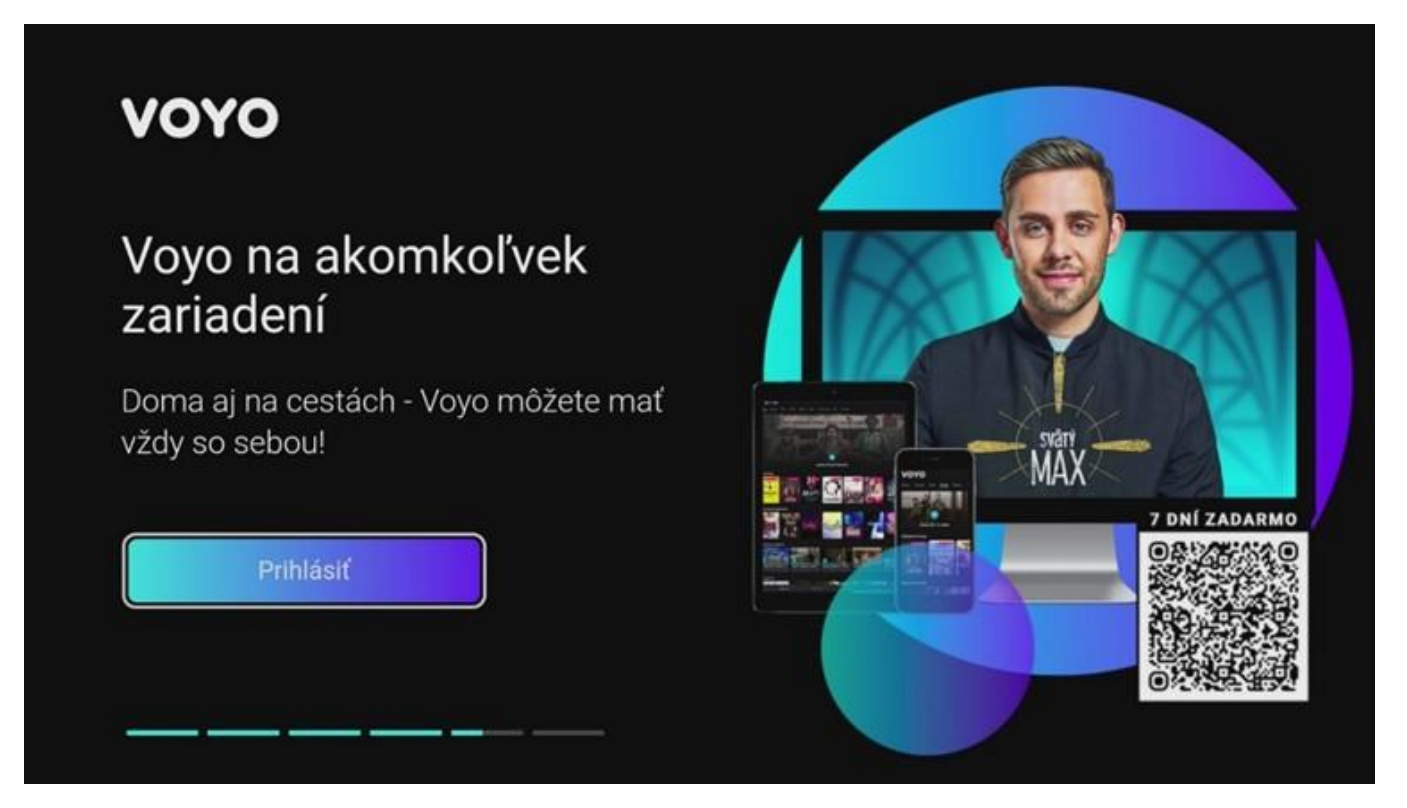

Pokračujte stlačením tlačidla Prihlásiť a zvoľte Telekom v časti Prihlásenie cez operátora.

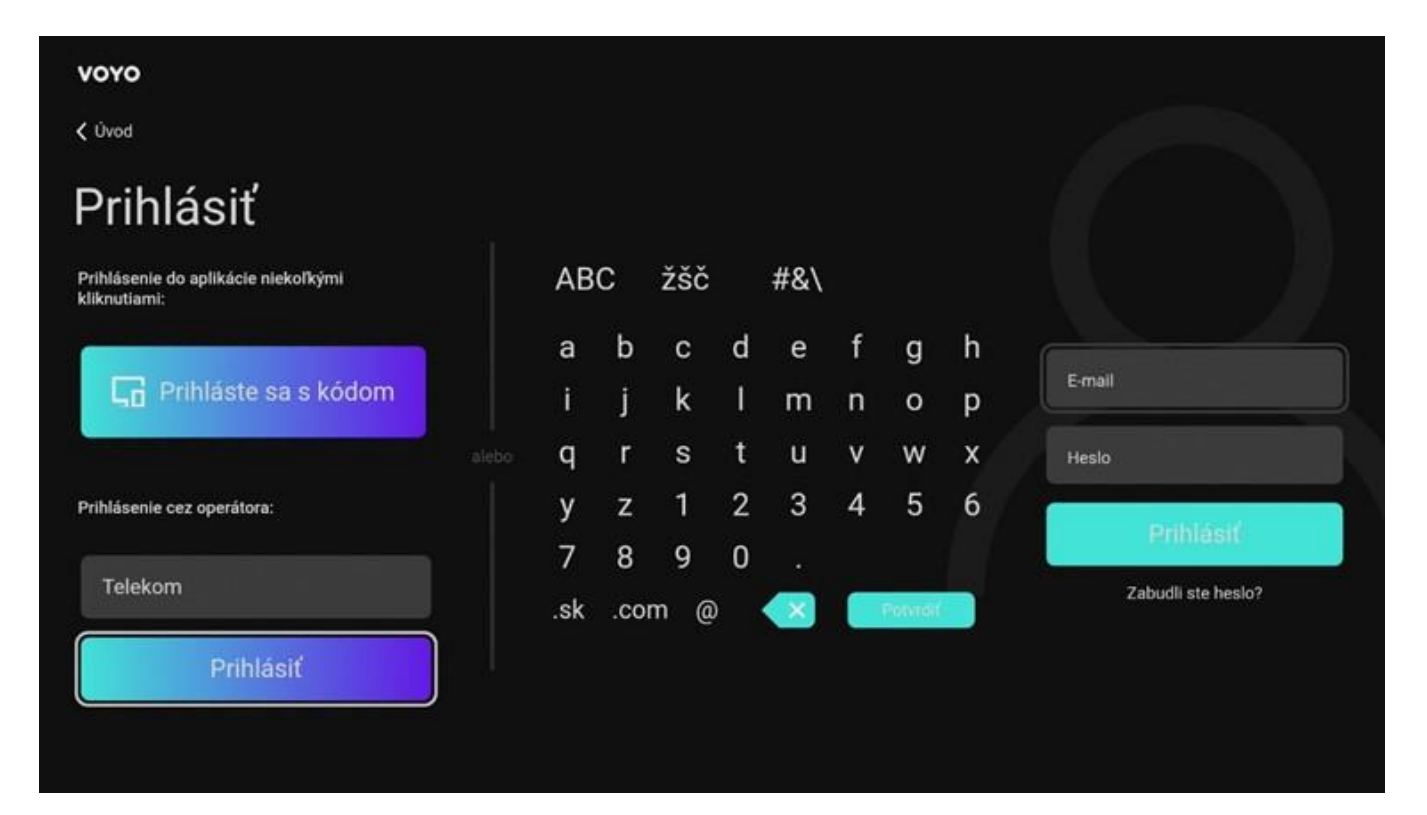

Následne postupujte podľa inštrukcií na vašom TV prijímači. Prihlásiť sa môžete pomocou linku alebo naskenovaním QR kódu vašim mobilným zariadením.

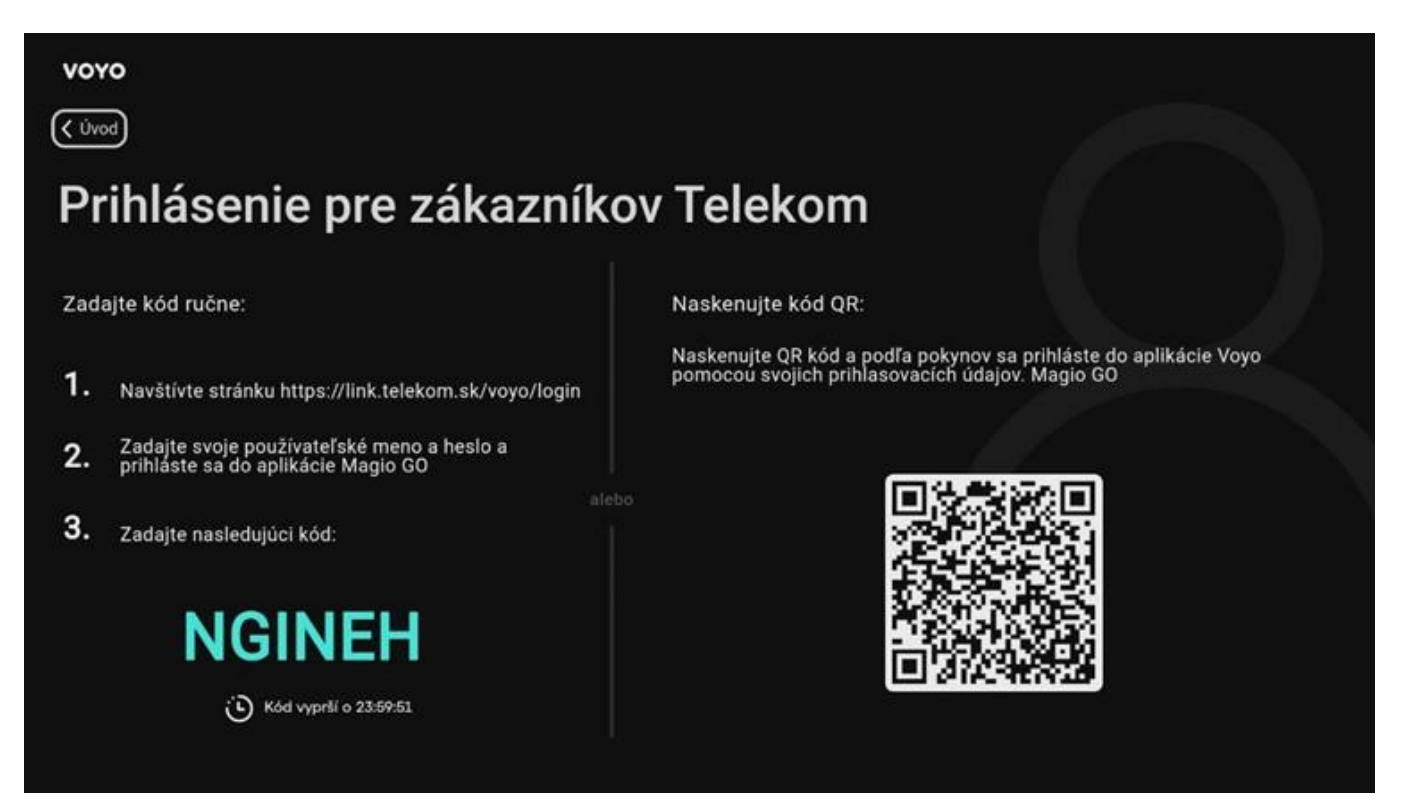

Prihlásenie do aplikácie Voyo je možné použitím rovnakých prihlasovacích údajov ako do aplikácie Magio GO. Ďalej postupujte podľa inštrukcií na obrazovke.

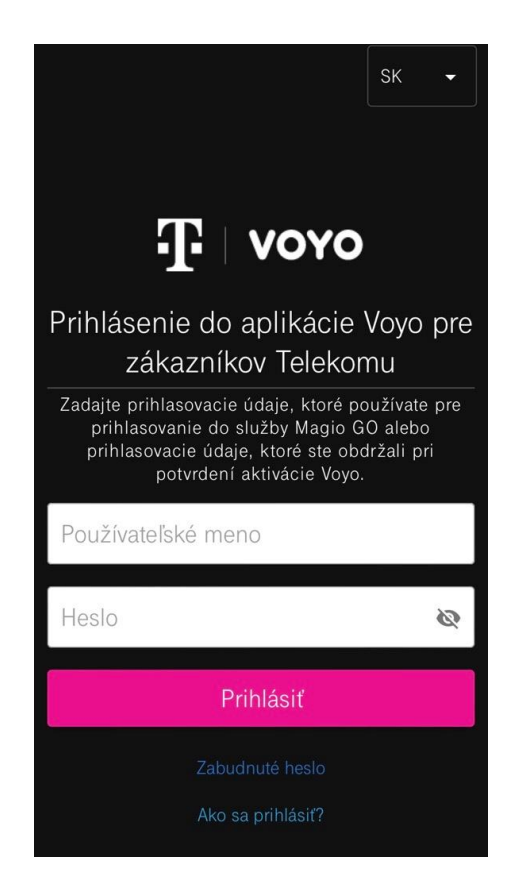

Teraz už môžete sledovať obsah Voyo v závislosti od verzie, ktorú máte predplatenú.

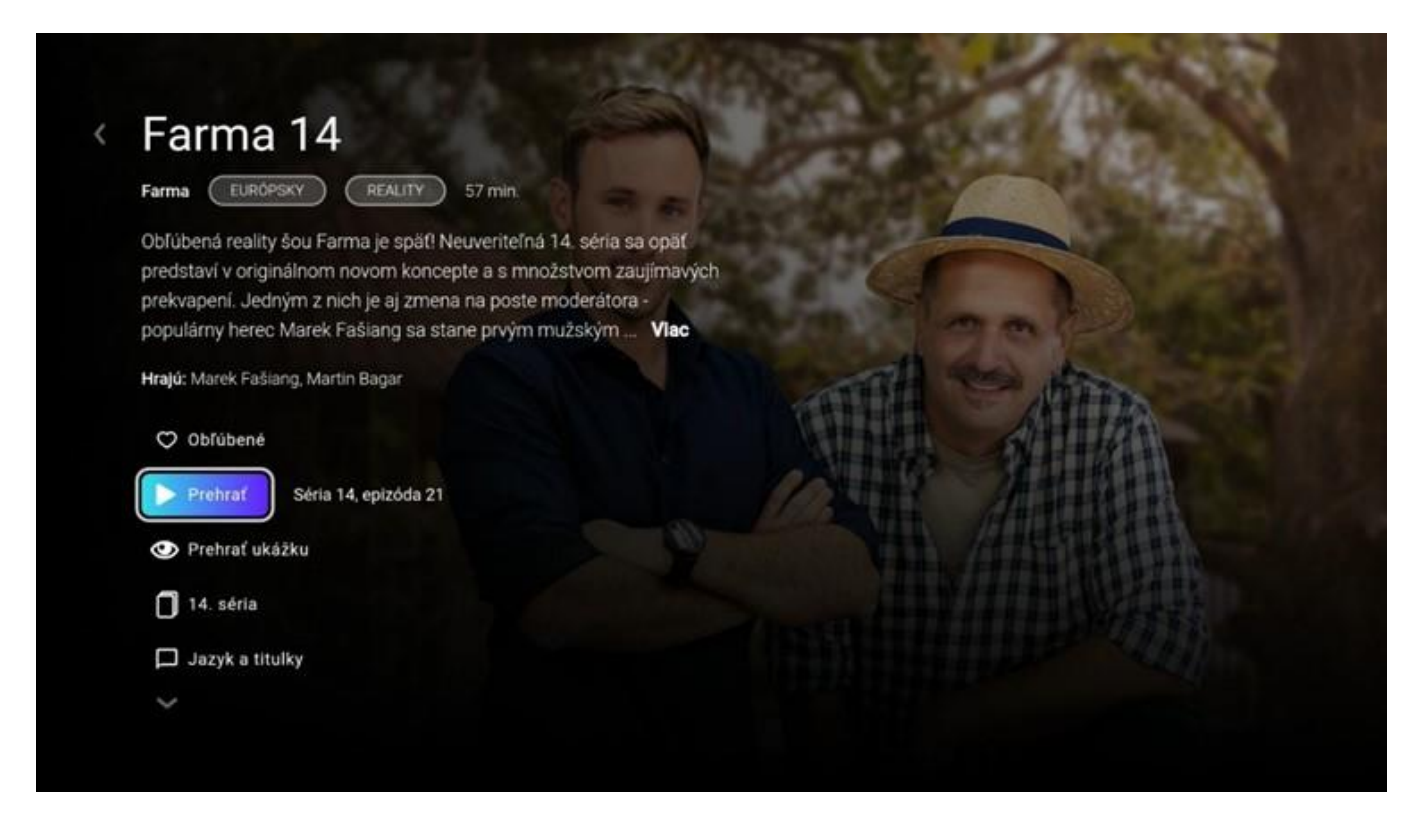

Prajeme vám veľa zábavy.

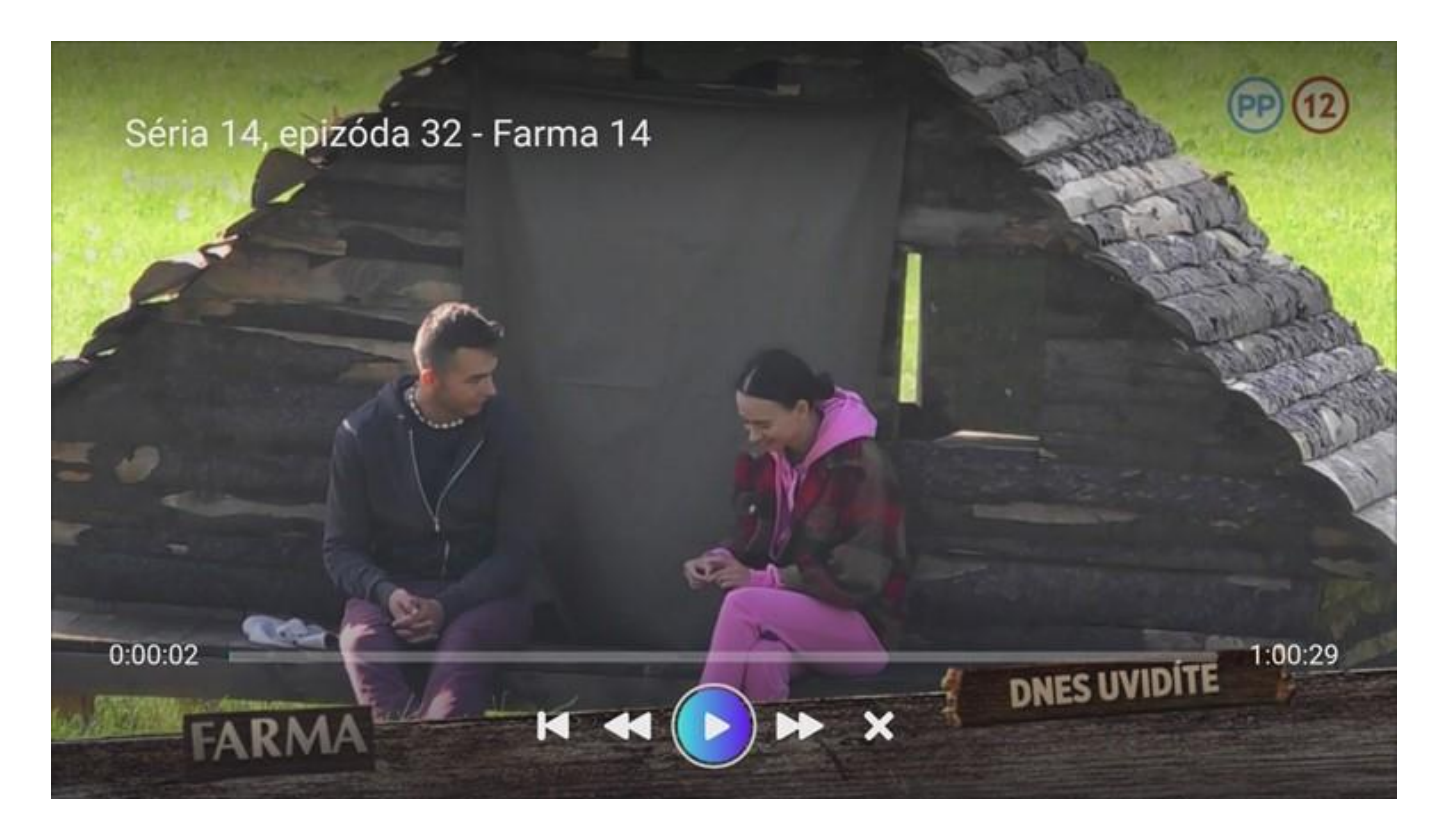